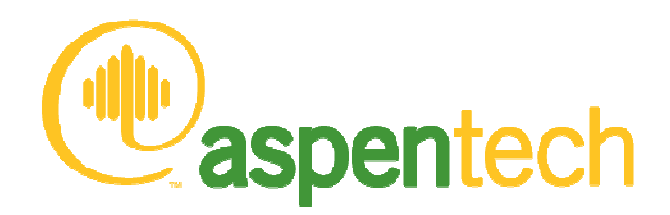

# Using ChemApp and ChemSage data files with Aspen Plus

Herzogenrath – 20 June 2007 - GTT User Group Meeting Wim Van Wassenhove – Business Consultant Simulation & Optimisation**Aspentech** 

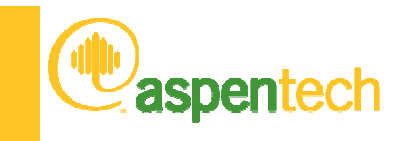

#### **Overview**

- Who is Aspentech, what do we do?
- Why use use ChemApp inside Aspen Plus
- Interface in version 2004.1 and previous
- Changes in 2006
- •Q&A

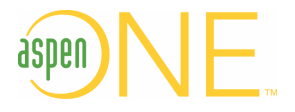

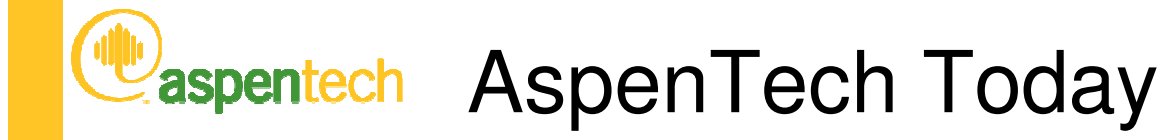

- Is the leading provider of software and services to process industries, with \$320M+ annual revenues
	- Engineering & Innovation (PLM)
	- Plant Operations (MES)
	- Supply Chain Management (SCM)
- Offers 20+ years of experience in serving the process industries
	- − Founde Founded in 1981; public company since 1994 (NASD:AZPN)
	- 1,500+ employees operating in 20 offices worldwide
	- World-class industry partners and global support
- Provides proven solutions that reduce costs, improve margins, increase capital efficiency and improve customer loyalty
- Is the only provider with a unified offering for Enterprise Operations Management (EOM)

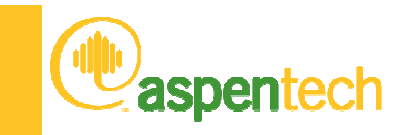

#### Market Segments & Products

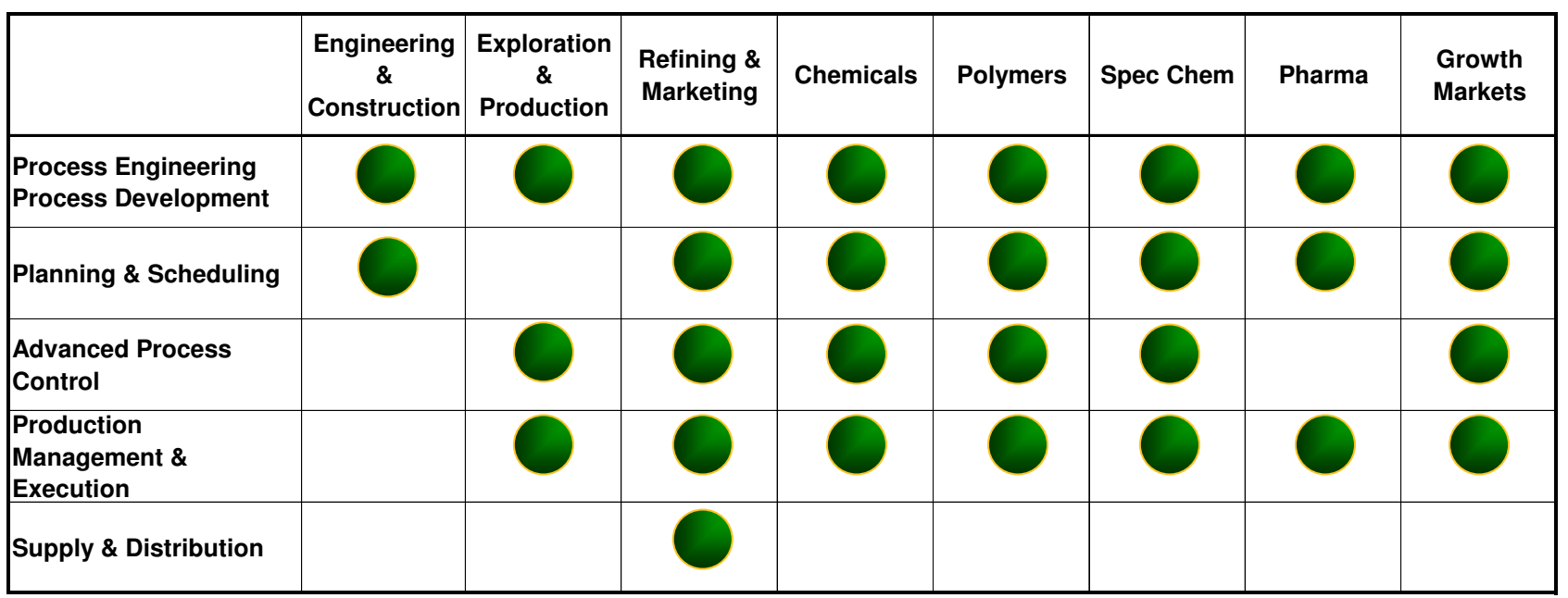

Identifies relevant point products available

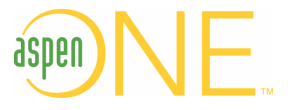

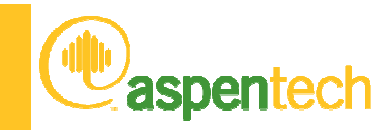

#### aspenONE for ChemicalProcess Engineering

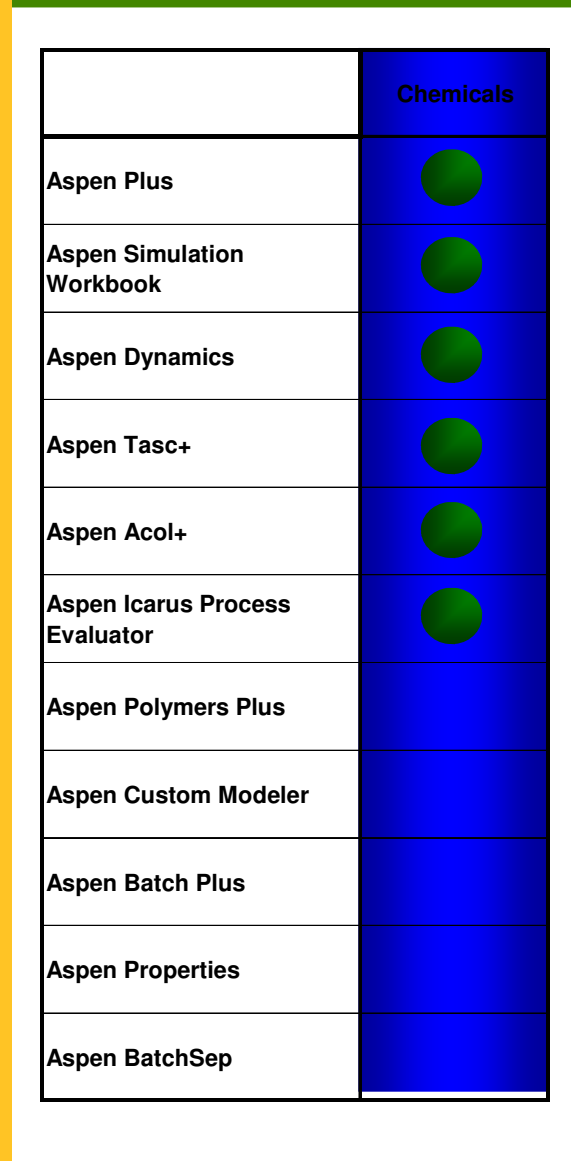

V2006 for Chemicals notes:

- New feature to update dynamic models from steady-state models – first step towards tight integration of AD and Aspen Plus
- Support for AD/ACM dynamic simulation in Aspen Simulation Workbook
- New Plate+ plate & frame exchanger module integrated into Aspen Plus
- New Database infrastructure for Aspen Properties

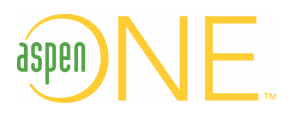

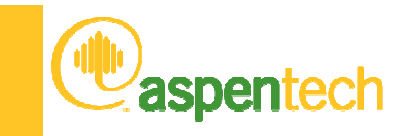

#### aspenONE Users in Minerals Applications

- Aspen Plus used to model cement process
	- −UBE
	- ⊢in Finnsementti
	- **Cementa**
- HuntsmanTioxide
	- − 11se ΔC:M tor si Use ACM for solid phase reactions in a rotary kiln
- ALCAN Aluminium: Simulation of Arvida facilities.
- •Umicore: Zinc and precious metal production. Pilot plant scale up.
- • CODELCO: Portrellios smelting operations and solvent extraction at Chuquicamata.
- Corus: Exergy analysis of blast furnaces and coke oven gas treatment.
- A Steel Company (Japan): Coke oven gas treatment.
- Buss AG: Model the production of HF from fluorospar

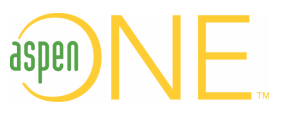

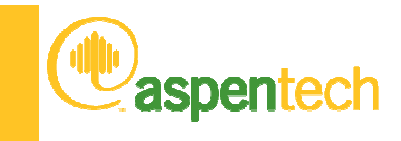

#### **Overview**

- Who is Aspentech, what do we do?
- Why use use ChemApp inside Aspen Plus
- Interface in version 2004.1 and previous
- Changes in 2006
- •Q&A

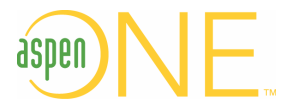

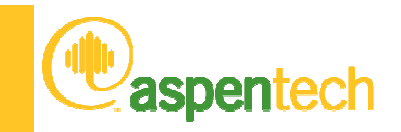

#### A process has many connected operations, example, a Cement Process

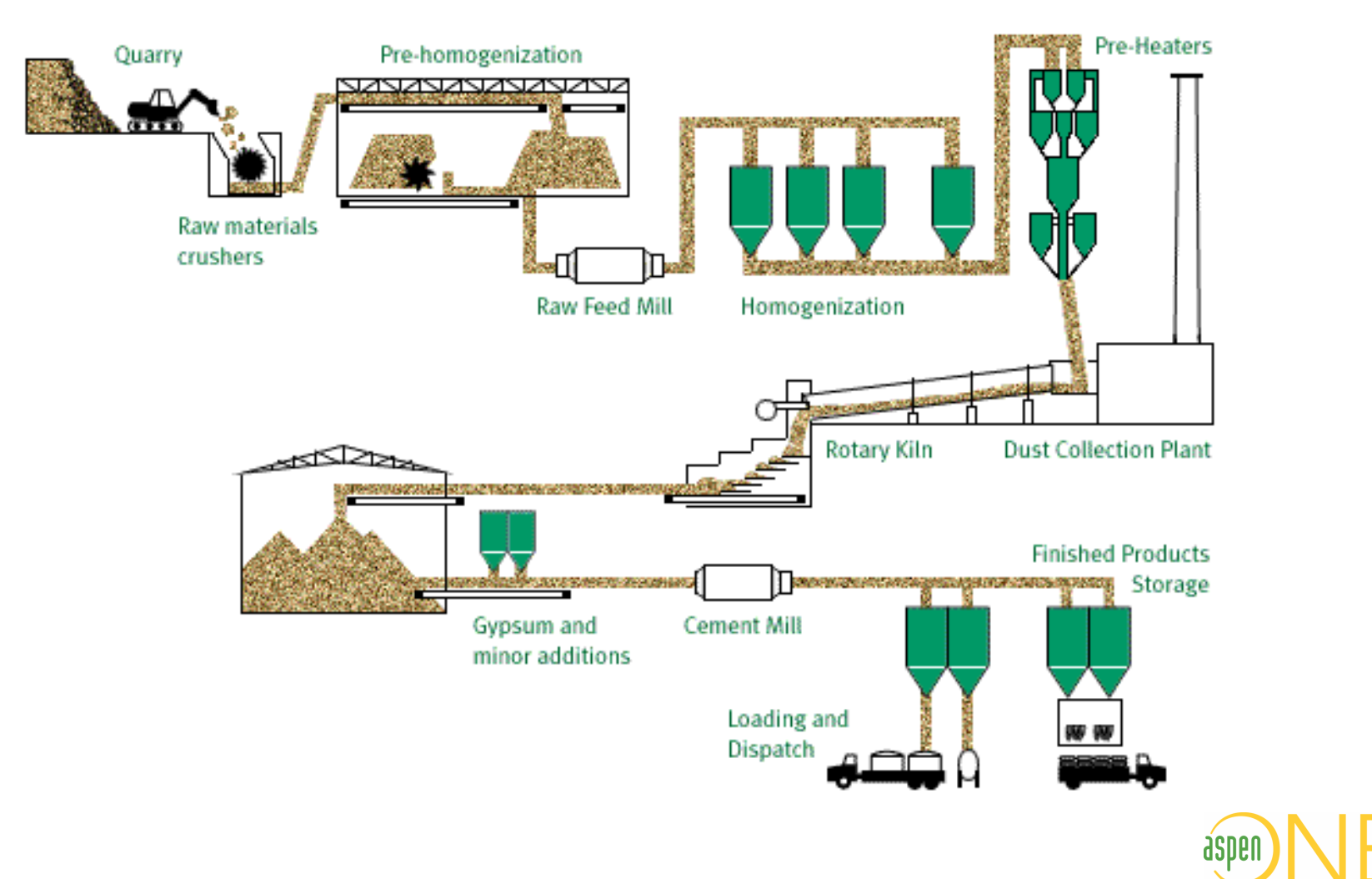

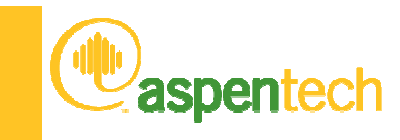

# Cement model in Aspen Plus

- Standard Unit Op models used to model pre-heating, cyclones, fuel combustion for example
- The kiln is modelled as a series of linked Gibbs Equilibrium reactor blocks with counter-current gas and solids flow
	- − Similitaneous das-iiduid-solid chemical and phase edullipriur Simultaneous gas-liquid-solid chemical and phase equilibrium

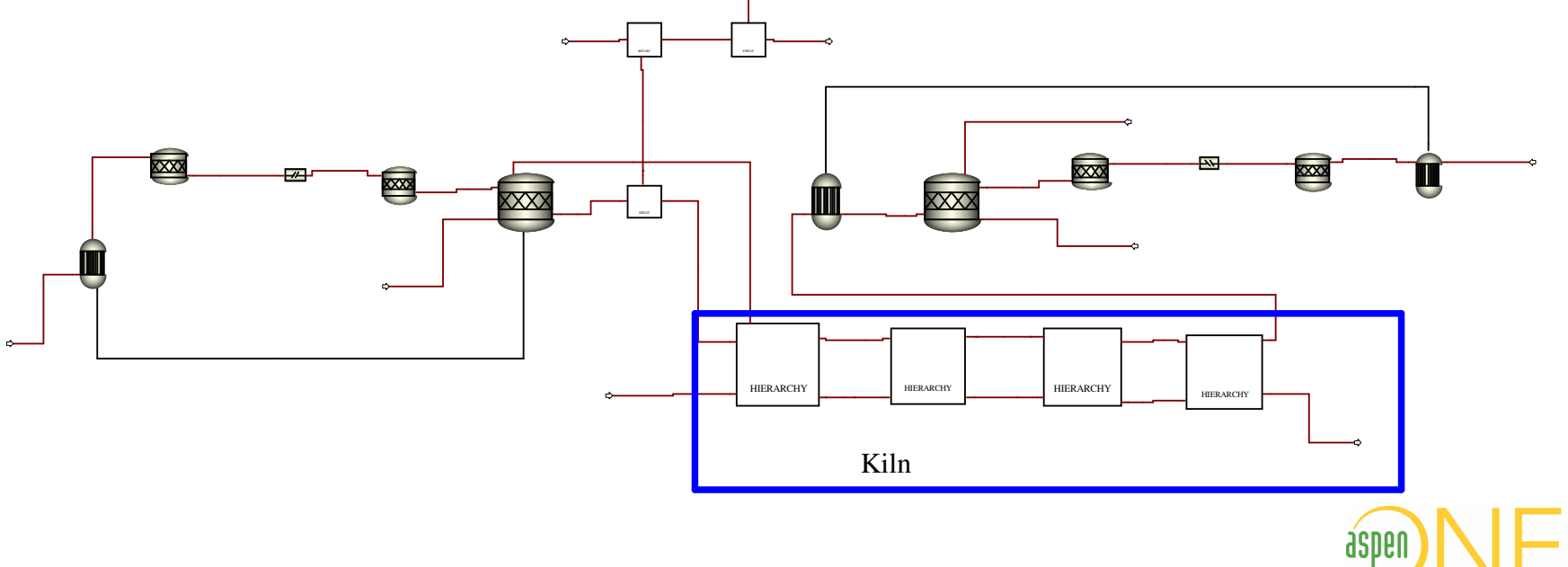

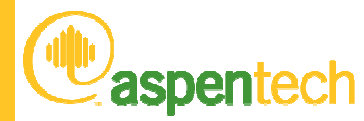

#### aspentech Model scheme of a reaction cell without thermal equilibrium

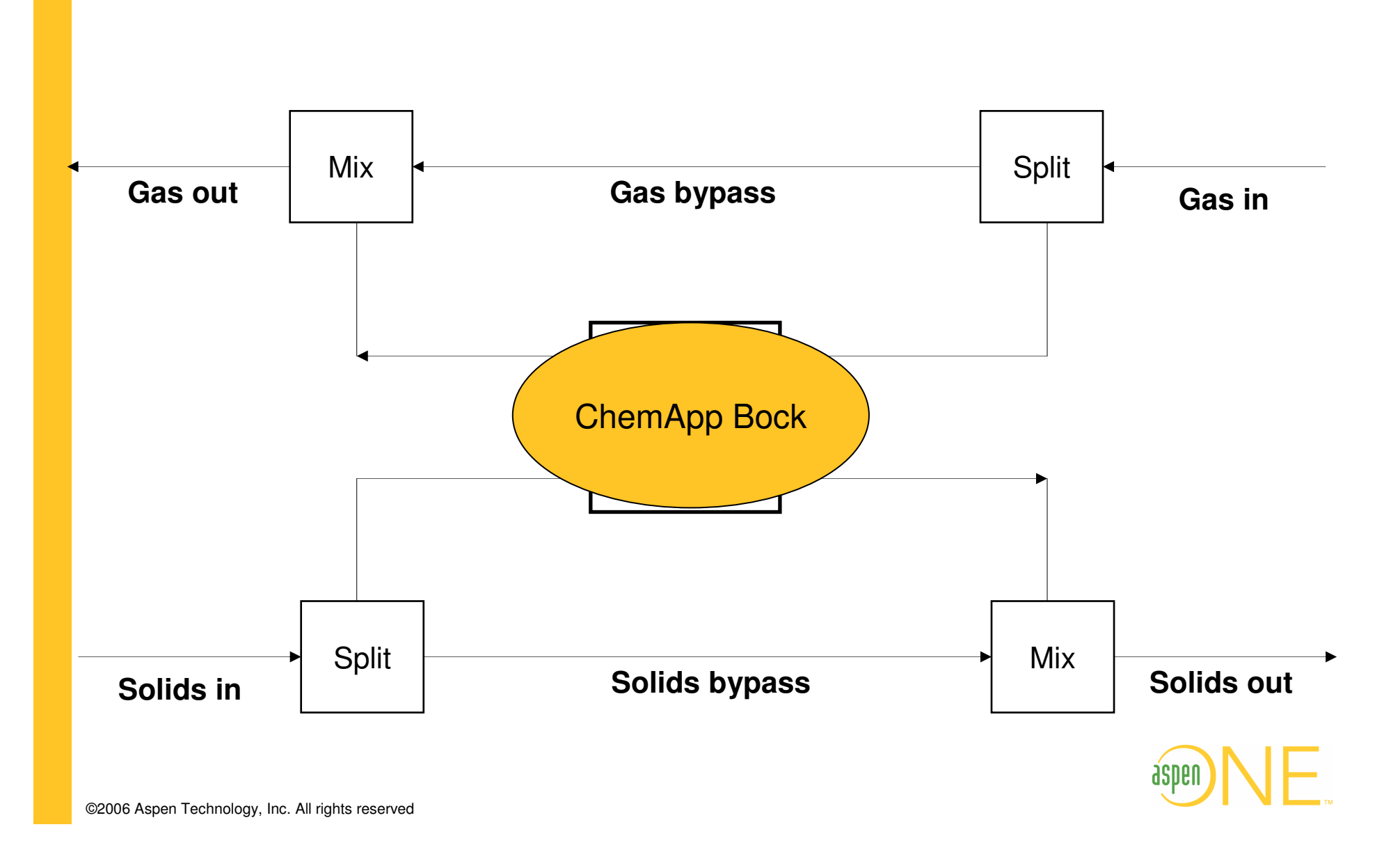

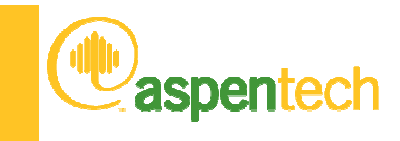

#### **Overview**

- Who is Aspentech, what do we do?
- Why use use ChemApp inside Aspen Plus
- Interface in version 2004.1 and previous
- Changes in 2006
- •Q&A

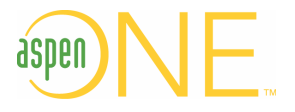

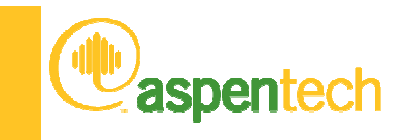

## When does it get difficult

- Aspen plus comes with old FACTPCD
- You want to use a newer version
- You want to add you own components

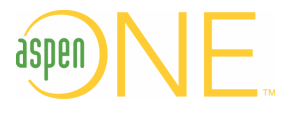

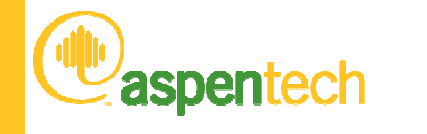

# In Short

- Mapping Aspen Plus components
- Making the Aspen Plus Databanks Making the main calculation engine databank fileMaking the Aspen Plus User Interface Databank
- Using the databank in Aspen Plus
	- Selecting Aspen Plus component databanks
	- Change the phase name mapping file in Aspen Plus
	- Setting the name of the ChemSage data file

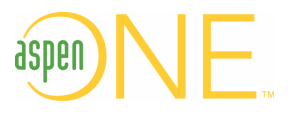

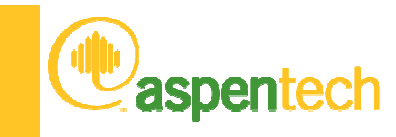

#### Mapping Aspen Plus components

- Components in Aspen Plus are identified by the component ID−This is an 8 letter name.
- The Aspen+ component name is used to map to ChemSage components
- Aspen+ has a standard databank that maps the FACT 5.0 database
- $\bullet$  For other components a "user-added" Aspen+ databank is needed
	- −− The component name cannot be changed tor a user-added compone The component name cannot be changed for a user-added component entered directly in Aspen+
- The user-added Aspen+ databank needs:
	- Component names
	- Formulae
	- − Molecula Molecular weights
	- − The main nhvsics The main physical property data come from the ChemSage data file

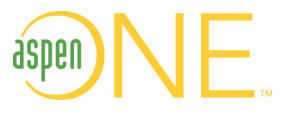

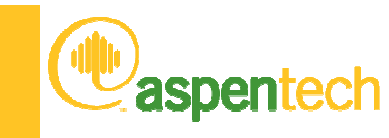

# Mapping Rules

- ChemApp component names in Aspen+ Plus have two parts
	- − NAME·PHASE\_Example:\_C:G1 − Carbon in the gas phase (G NAME: PHASE, Example:  $C:G1 =$  Carbon in the gas phase (G1)
	- Phases may be pure component phases or solution phases
- Pure solid components in the ChemSage data files naming syntax:
	- − ChemicalFormula\_Description(solid phase number)
		- e.g. C\_Graphite(S), or Fe3C\_Cementite(S2)
	- Aspen Plus name should use "ChemicalFormula" & "solid phase nbr"
		- C\_Graphite(S) maps to C:S1
		- Fe3C\_Cementite(S2) maps to FE3C:S2
- ChemSage datafiles can contain data for mixture or solution phases
	- The PHASE in the Aspen+ component name is limited to 4 letters
	- − File factsoln tyt mans the Asnen+ PHASF to the Chemsage nam File factsoln.txt maps the Aspen+ PHASE to the Chemsage name
- For example, a component C\_(carbon) in phase LIQUOR
	- Could be called C:LQOR in Aspen+
	- w hatshqu ad ot shaan tyt nioztort \_ factsoln.txt needs to be updated with LQOR / LIQUOR mapping

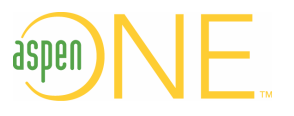

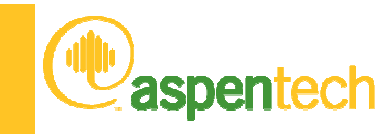

# Mapping Examples

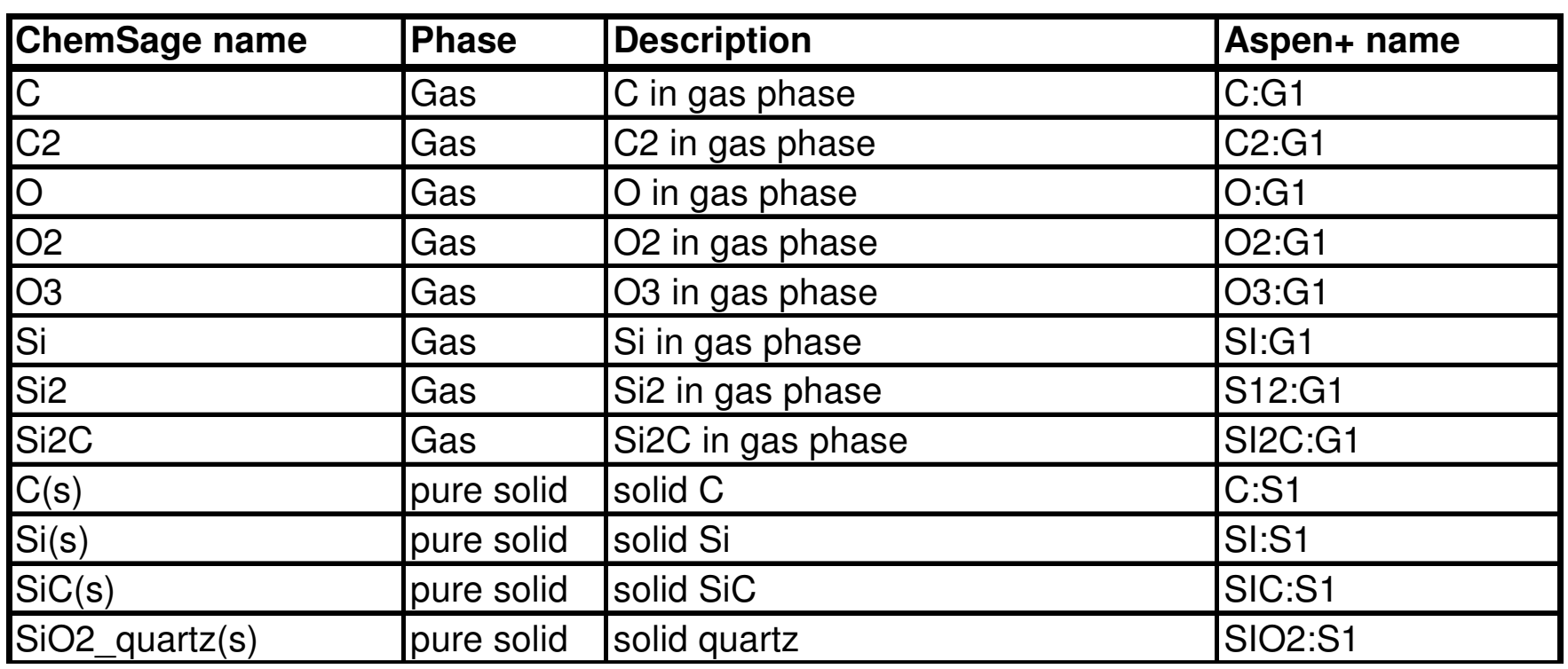

- In Aspen+ the component type should reflect the state
	- Liquids and gases designated as Conventional (the default)
	- Solids and solid solutions designated as Solids
- This is useful when assigning products to substreams

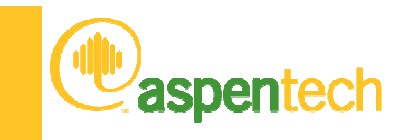

# Making Aspen+ user databanks

- These instructions are for v12.1, 2004 and 2004.1 of Aspen+
- Aspen+ user databanks have two separate parts:
	- One databank for use by the User Interface
		- this contains component name, formula and mol weight.
	- A second databank for use by the Aspen+ Calculation Engine
		- Normally this databank contains the full data for those components
		- BUT here this databank only contains component names and mol weights
- Aspen Plus User databanks come in different formats
	- e.g. In-House, USRPP1
	- Instructions to create can be found in the Aspen+ documentation
	- This document explains how to make a USRPP1 type of databank

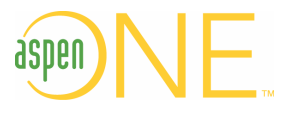

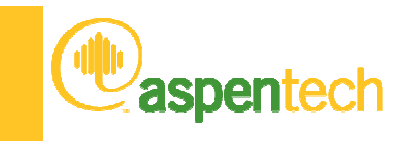

- Make a text input file called xxxx.INP
- Use Notepad or similar text editor
- Format should be similar to the example (next slide)

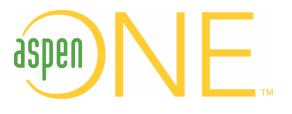

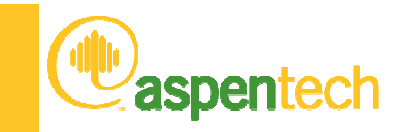

#### Example DFMS input file

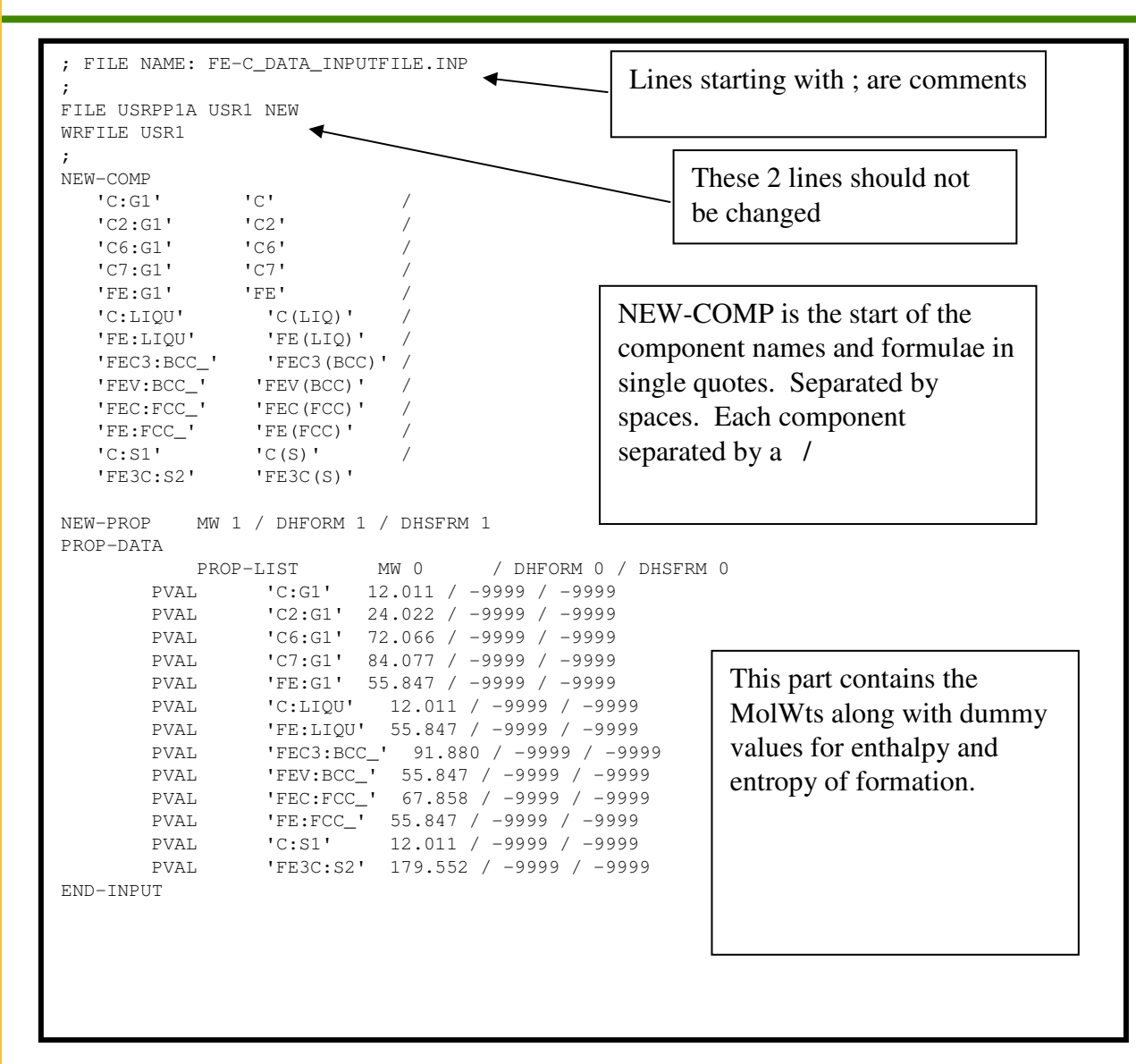

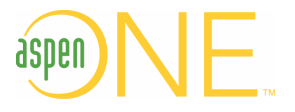

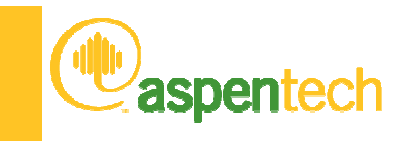

- Start the Aspen Plus command window
- Change the working folder to where your input file is stored
- Run DFMS with this command: DFMS input-file runid
	- input-file is the name of the \*.INP input file made aboverunid is the name used for the output report from DFMS
- This will create the engine databank
- This file should be in the Aspen+ input file folder

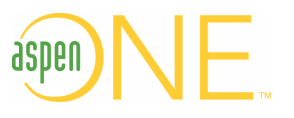

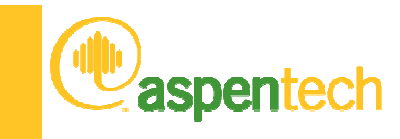

- The input file for the User Interface databank should be named \*.DAT
- Format it as the example on the next slide

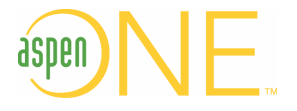

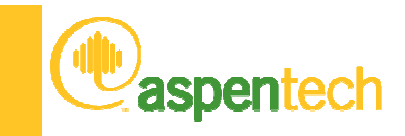

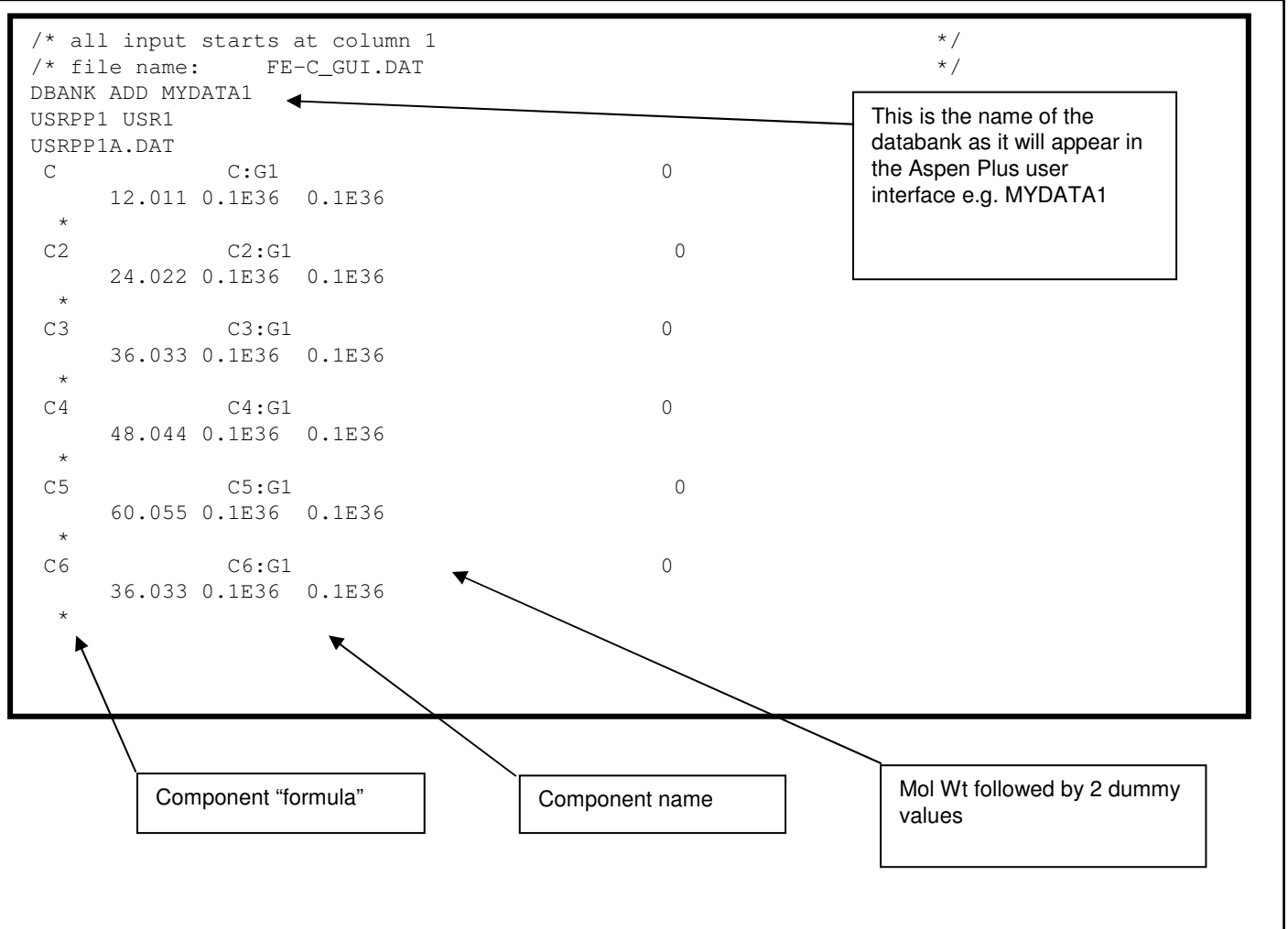

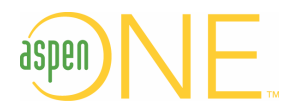

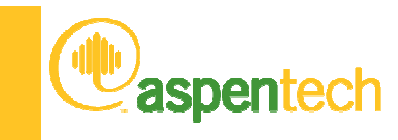

- In Windows Explorer go to the folder: C:\Program Files\AspenTech\APrSystem 2004.1\GUI\Custom
- Locate file tbprop.dat (the MMTBS Driver File)
- Open tbprop.dat in a text editor
- Add an additional line referencing your xxxxx.DATINCLUDE c:\aspen\chemapp\FE-C\_GUI.DAT
- Start the Aspen+ Simulation Engine command window
- Change location to folder with tbprop.dat
- Next type command: mmcustom mmtbs
- Now all local records have been updated

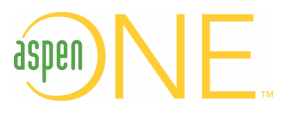

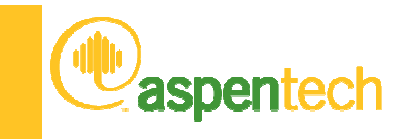

- Verify that the User Interface databank is correct
	- Start Aspen Plus
	- Open file custom.bkp
		- Located in C:\Program Files\AspenTech\APrSystem 2004.1\GUI\Custom
	- This input file uses any local databanks.
	- Make sure you can find and use the new databank
- If the above steps work ok, the User Databank is correct
- Install the new user interface databank file
	- Open the Simulation Engine command window and type: custinst
- That finishes the database installation

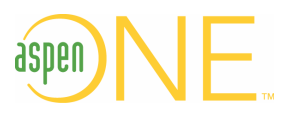

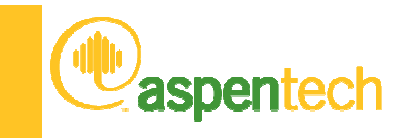

#### Using the new databank in Aspen+

- Update phase mapping file if needed
	- Only if your ChemSage data file has named solution phases
	- This mapping file is called factsoln.txt and is found in the folder: C:\Program Files\AspenTech\APrSystem 2004.1\Engine\Xeq
	- Factsoln.txt is an ASCII text file
	- Update the second line to reflect total number of entries
	- Line format is:
		- A number: 2 for liquid and 3 for solid
		- The Aspen Plus phase name (4 letters or less)
		- The full phase name from the ChemSage data file.
- Selecting Aspen+ component databanks
	- Go to Components/Specifications and the Databanks Tab
	- Select MYDATA1 (or whatever name you gave it)
	- Deselect all others (except perhaps FACTPCD)

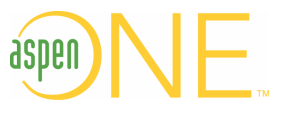

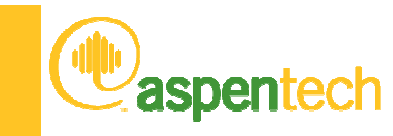

#### Setting the ChemSage data file in Aspen+

- Only use ASCII files (\*.dat) or transparent ChemSage files (\*.cst)
- The default ChemSage data file name is CHEMSAGE.CST
	- .CST files are called "Transparent" data files
	- − An ASCII format data file can also be used An ASCII format data file can also be used with a file extension \*.DAT.
- A Calculator block can be used to set another name for the data file.
	- This could be a \*.CST file, or a \*.DAT file
	- − This requires the use of a Visual Fortrar This requires the use of a Visual Fortran compiler!
- For Fortran syntax, see example Aspen+ file called ChemSage.bkp
	- C:\Program Files\AspenTech\Aspen Plus 2004.1\Gui\Xmp\Chemapp
- This file can be imported into any Aspen+ simulation
- The calculator block executes first and sets two variables:
	- −Ppfact\_FILEN: name of the ChemSage file, must be in local directory.
	- −Ppfact\_CADBG: controls if debugging info is sent to the Control Panel

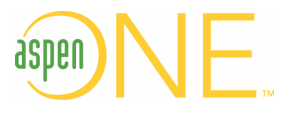

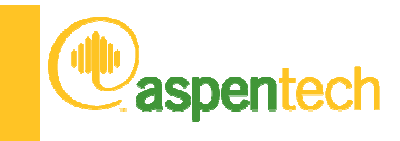

#### **Overview**

- Who is Aspentech, what do we do?
- Why use use ChemApp inside Aspen Plus
- Interface in version 2004.1 and previous
- Changes in 2006
- •Q&A

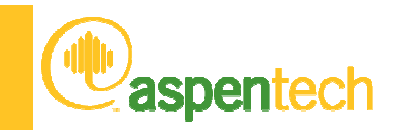

#### New Features – Aspen PropertiesEnterprise Database Architecture

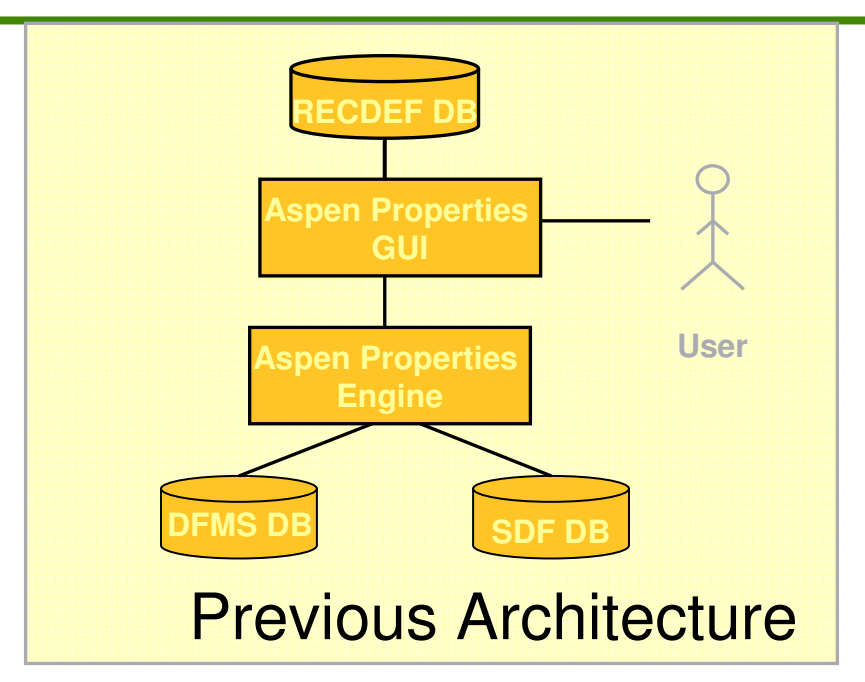

- • Many databases: Engine and GUI. Data dispersed and duplicated
- $\bullet$  Maintenance, customization difficult
	- No user-friendly GUI
	- Very limited customization
- •Cannot be deployed enterprise-wide

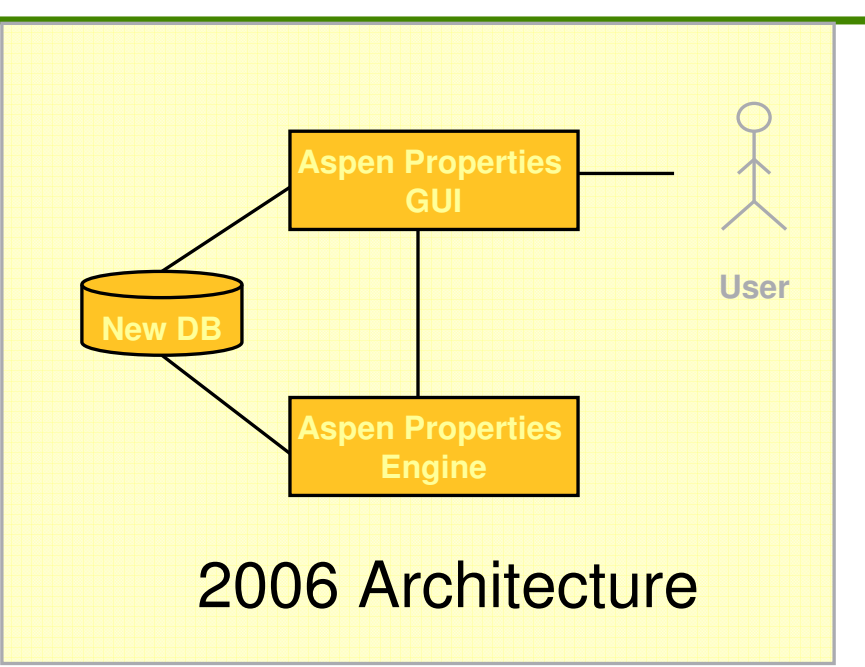

- • Single modern database, (MSDE & SQL server)
- • Ability to add properties, comments, and other data
- • User-friendly GUI for database management
- • Utility to convert legacy Aspen Properties data bank filespen

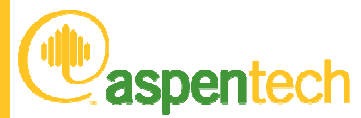

#### Adding Components to the Enterprise Database

- When creating a user database, it is not necessary to customize the Aspen Plus and Aspen Properties simulation engine and GUI as was required in previous releases.
- Instead, you use the Database Manager…

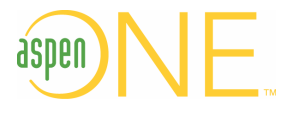

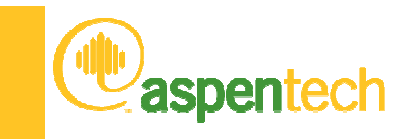

#### Aspen Properties Database Manager

#### •The Database Manager:

- Allows you to view and create databases for use with the Aspen Properties Enterprise Database and products that use it.
- Is a database viewing and management tool. It is not intended toperform any property calculations.
- You can create a new database by cloning an existing database, or by importing legacy data files of the following types:
	- DFMS input files
	- TBS input files used to customize the GUI
	- Optional DIPPR access database
	- Optional molecular structure information (compressed mole files)that have been stored in an access database

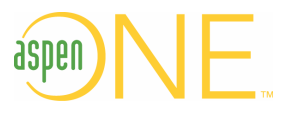

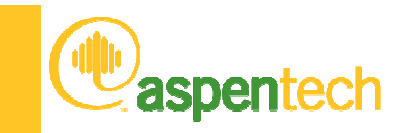

# Aspen Properties Database Manager

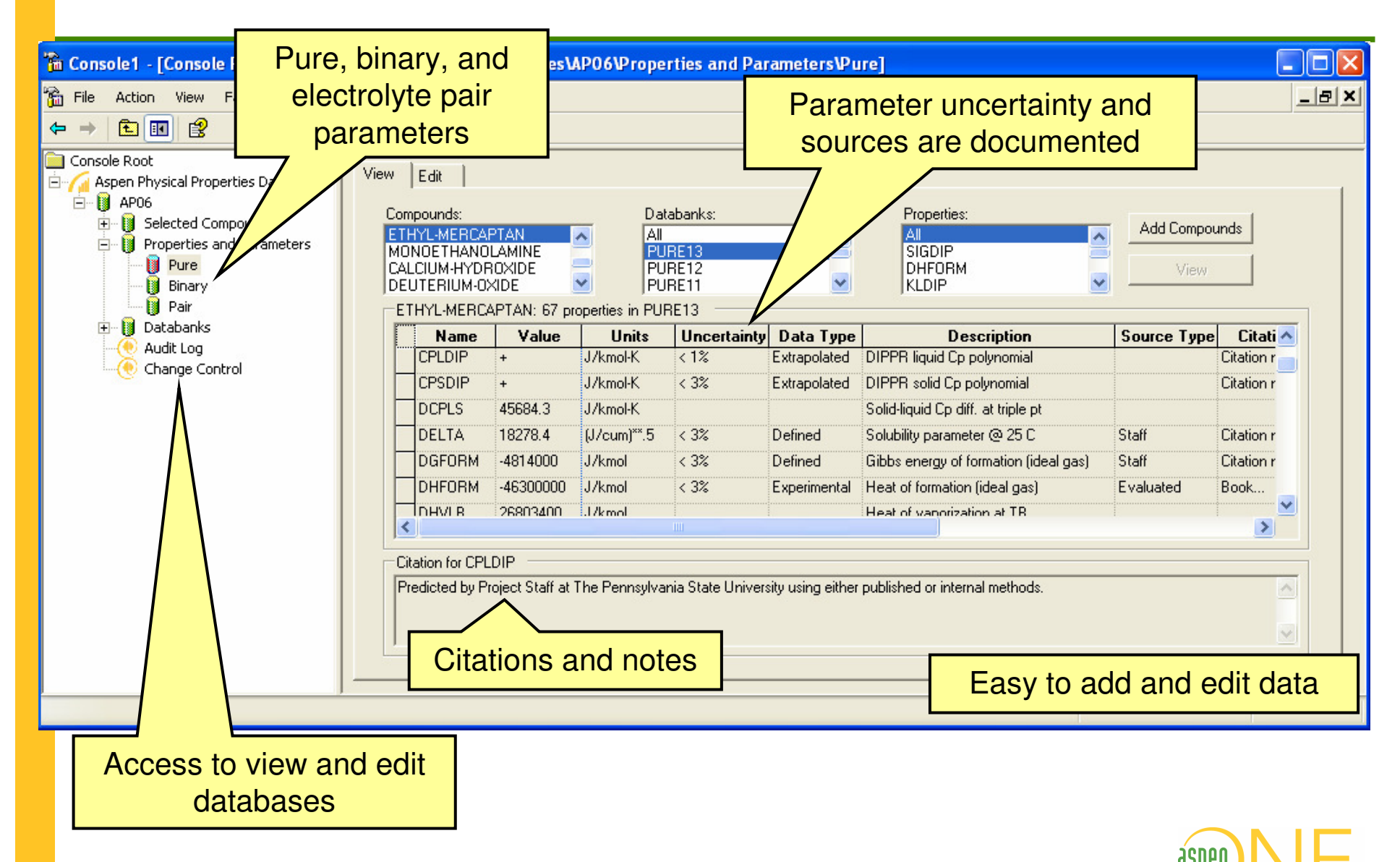

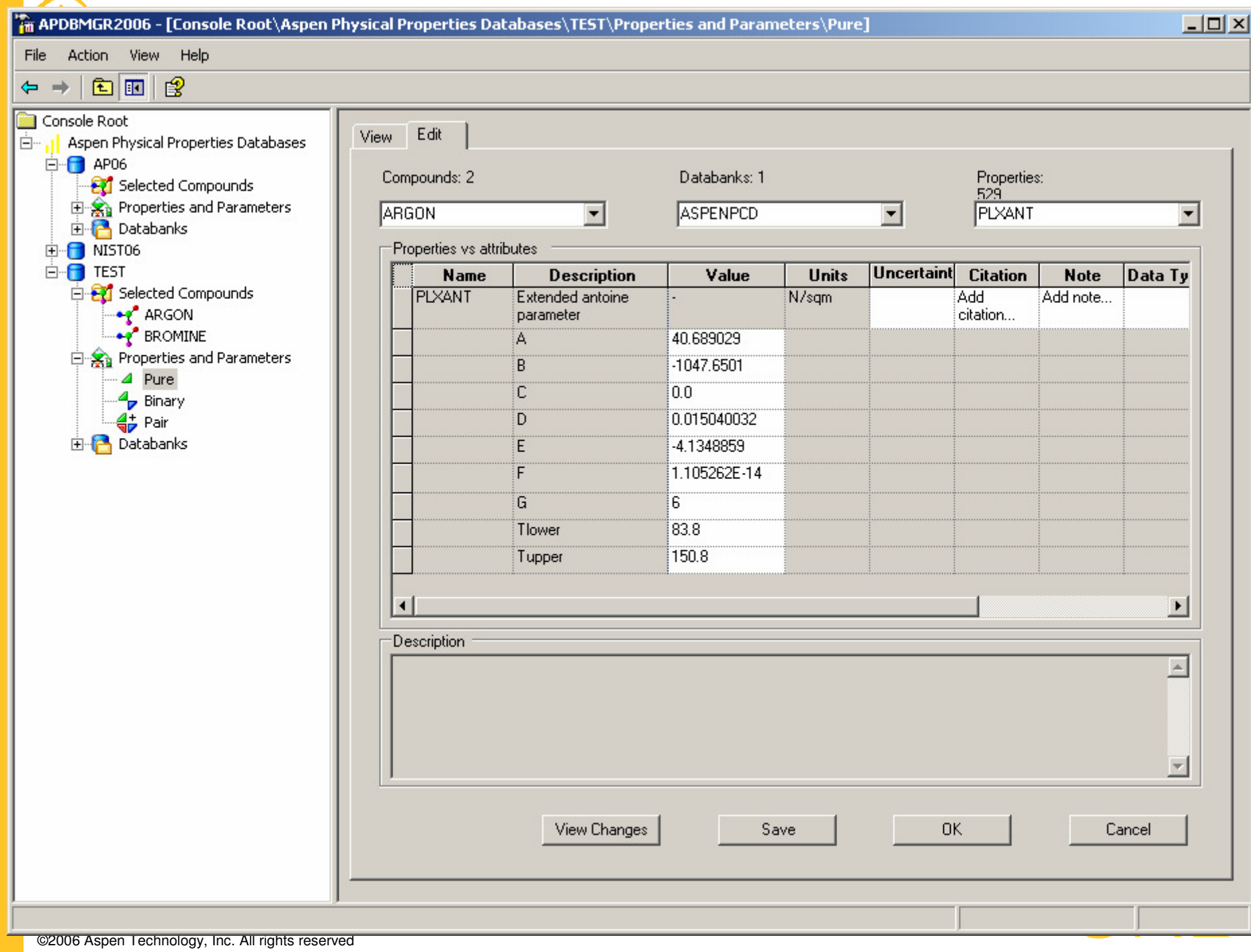

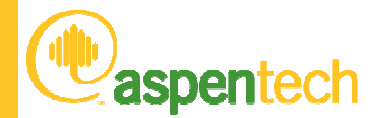

#### Click on View Change button shows the summary of changes

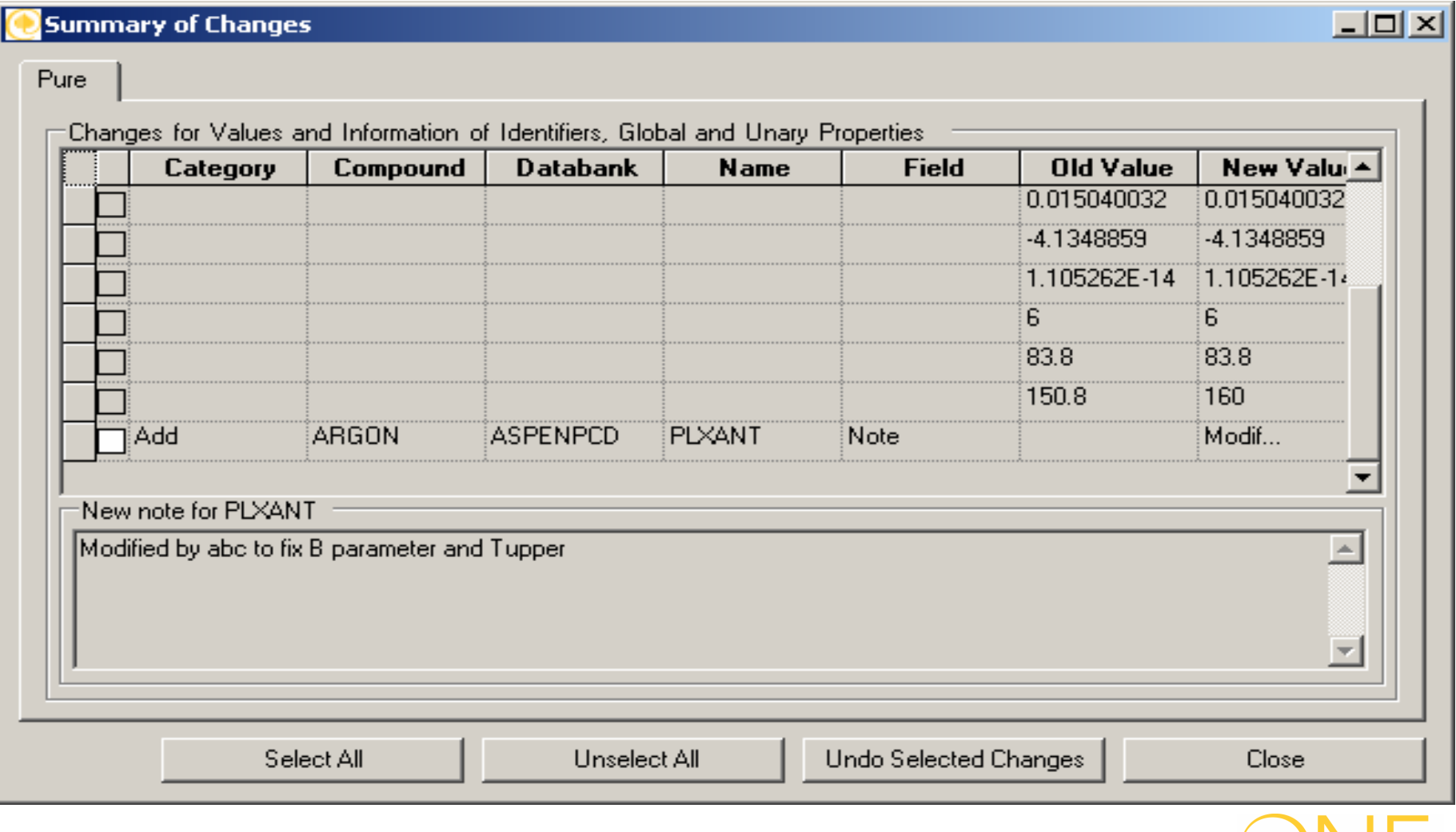

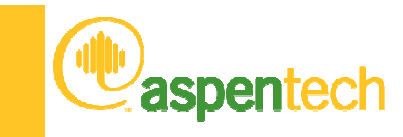

# Importing Legacy Files

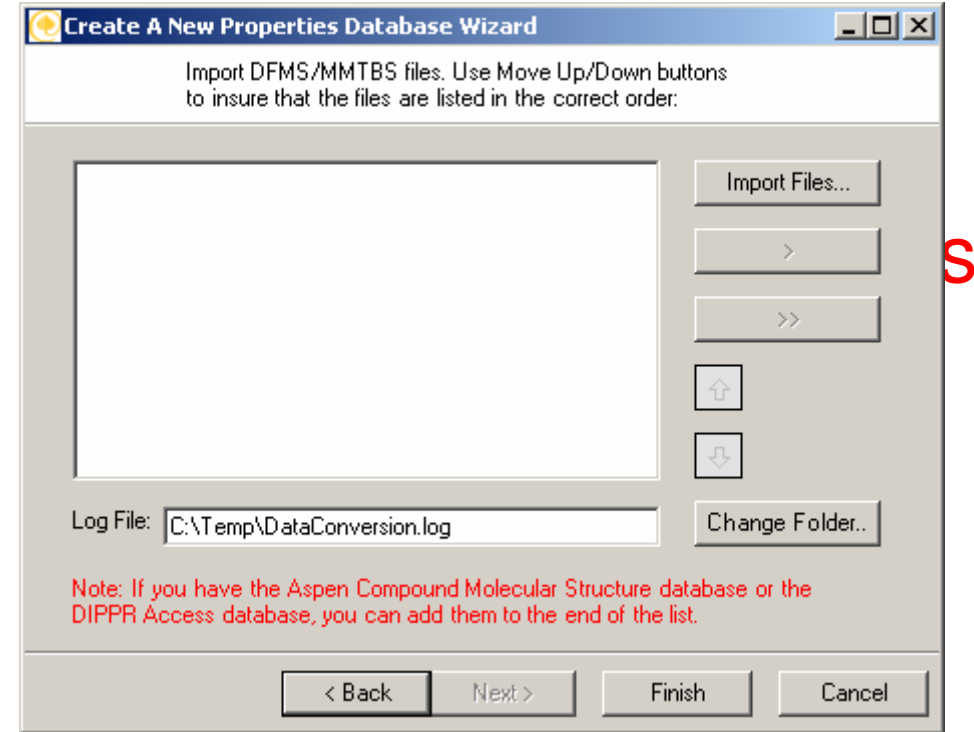

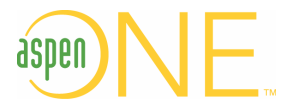

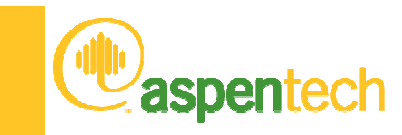

# Importing Legacy Files

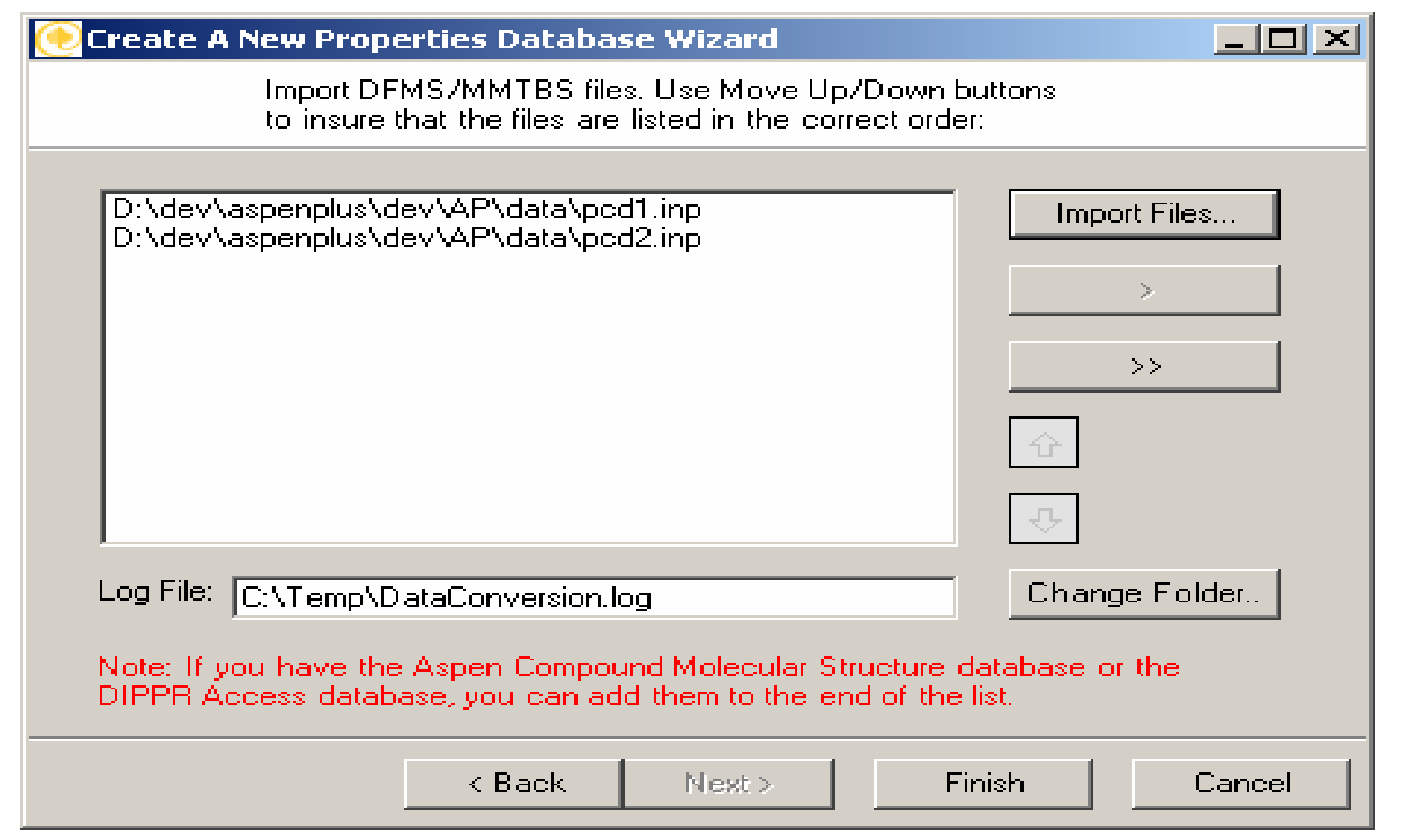

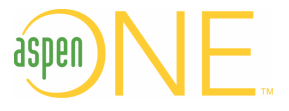

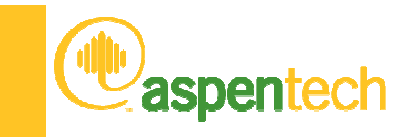

# Importing Legacy Files

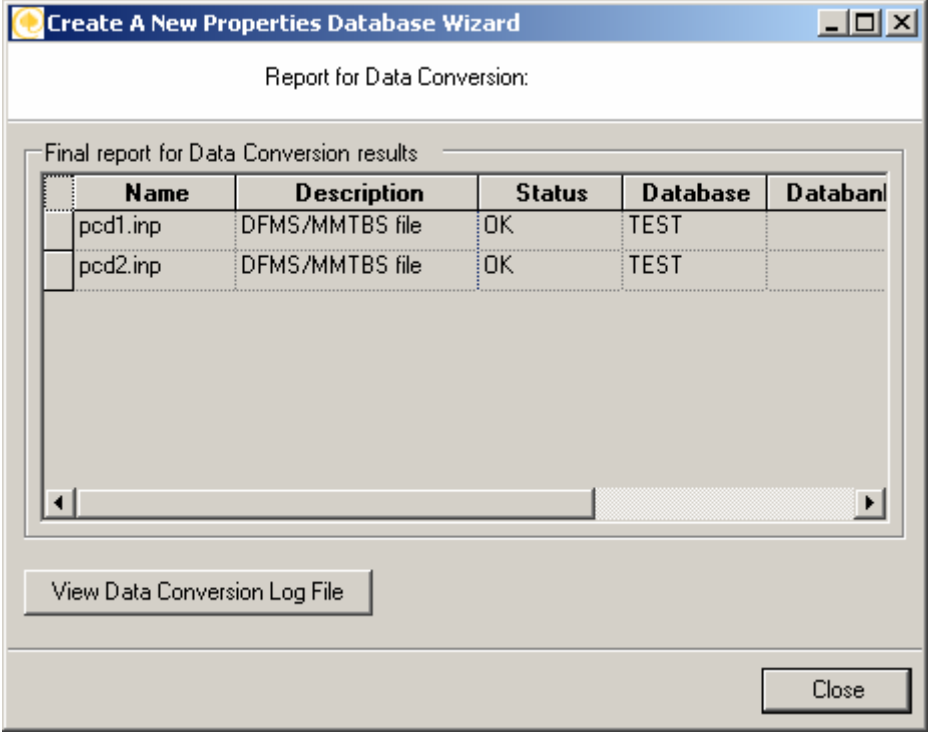

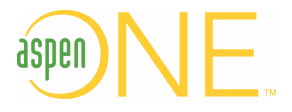

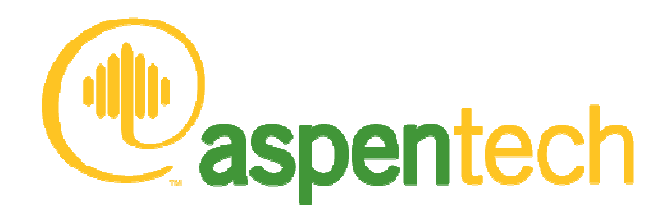

# Questions?

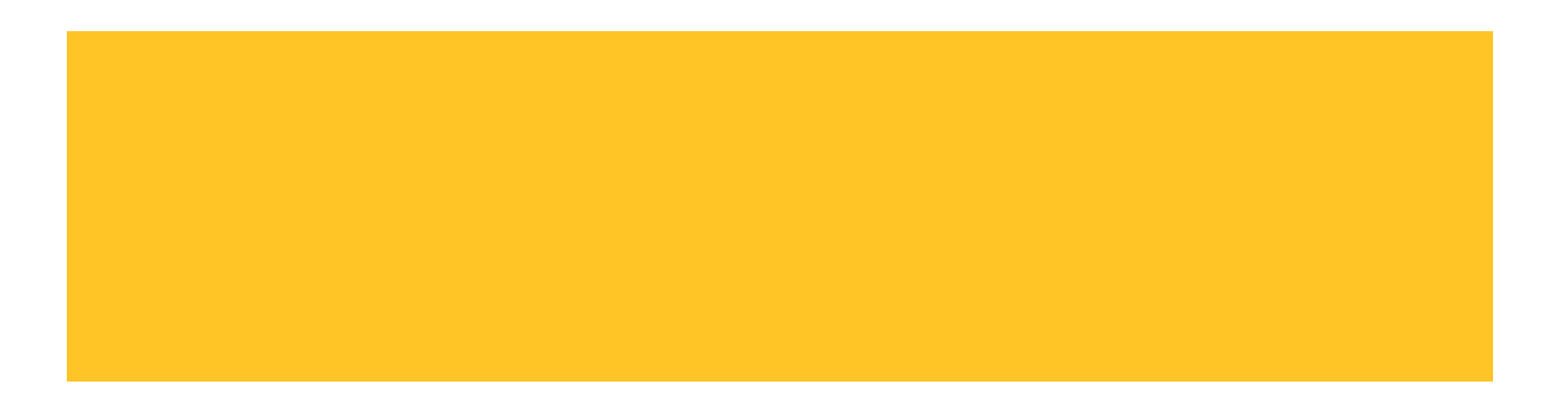